#### **Kanton Schaffhausen Dienststelle Berufsbildung und Berufsberatung Abteilung Berufsbildung**

Ringkengässchen 18 CH-8200 Schaffhausen www.sh.ch

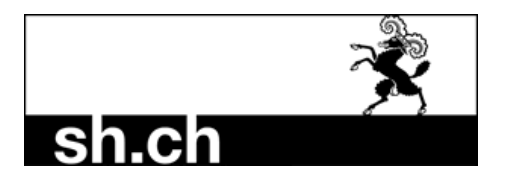

Tel. Direktwahl E-Mail 052 632 77 95 [lbportal@sh.ch](mailto:lbportal@sh.ch)

# **Berufsbildner**

Unter "Berufsbildner" werden alle aktiven Haupt- und Zusatzverantwortlichen Berufsbildner aufgelistet.

## **Wichtig – Unterschied zwischen Haupt- und Zusatzverantwortlichen Berufsbildnern**

Jede Bildungsbewilligung (Beruf) benötigt mindestens einen **Hauptverantwortlichen Berufsbildner**, welcher die Voraussetzung gemäss Bildungsverordnung des jeweiligen Berufes erfüllt. Nur der Hauptverantwortliche Berufsbildner wird an Drittsysteme (Schulverwaltung, Sephir, DBLAP2) übermittelt.

**Zusätzliche Berufsbildner** (Praxisbildner) müssen im Grundsatz nicht gemeldet werden. Ausnahmen sind:

- Die Bildungsverordnung setzt einen zusätzlichen Berufsbildner voraus um Lernende ausbilden zu dürfen (z.B Dentalassistent EFZ/Medizinischer Praxisassistent EFZ)
- In Ihrer Bildungsbewilligung besteht eine Auflage, dass Sie nur in Zusammenhang mit einem zusätzlichen Berufsbildner Lernende ausbilden dürfen

## Bestehende Berufsbildner bearbeiten

Durch Doppelklick auf einen Berufsbildner haben Sie folgende Möglichkeiten:

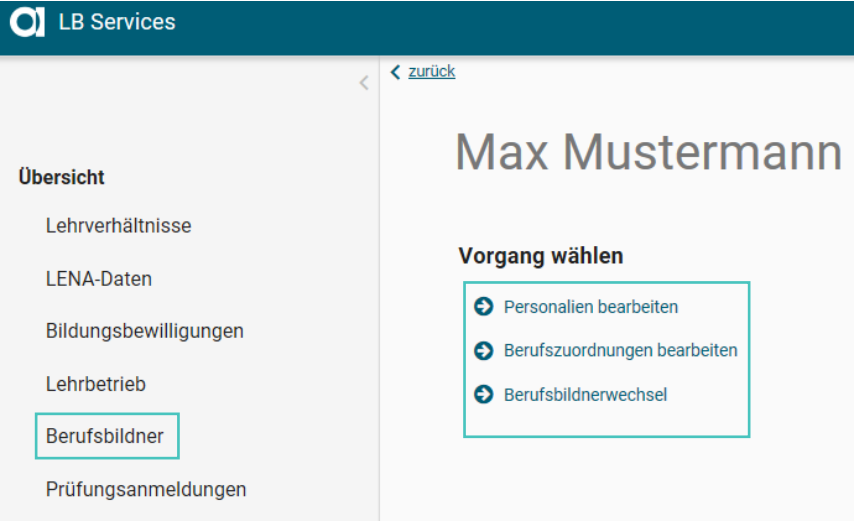

## **Personalien Bearbeiten**

Ändern Sie hier die Adresse, Geburtsdatum oder Email-Adresse Ihres Berufsbildners Mittels "Vorgang abschliessen" werden die Änderung an die Abteilung Berufsbildung zur Überprüfung und Anpassung übermittelt.

## **Berufszuordnungen bearbeiten / Zusätzlicher Berufsbildner entfernen**

Hier haben Sie die Möglichkeit einen zusätzlichen Berufsbildner zu entfernen, indem Sie angeben, dass die Person nicht mehr im Betrieb tätig ist. Die Mutation wird ohne Meldung und Kontrolle der DBW direkt im kantonalen System vorgenommen.

**Achtung** – dies ist nur möglich, wenn der ausgewählte Berufsbildner nur als zusätzlicher Berufsbildner im kantonalen System hinterlegt ist. Sobald der ausgewählte Berufsbildner in einem Beruf die Hauptverantwortung hat, kann er nicht gelöscht werden.

## Max Mustermann

Ist die Person noch im Betrieb tätig?  $\odot$  Ja

 $\bigcirc$  Nein

Sie können den **zusätzlichen Berufsbildner** auch einem anderen Beruf zu ordnen. Wird er gar keinem Beruf mehr zugeordnet, wird er automatisch entfernt.

#### Bildungsbewilligung

Max Mustermann ist bei den angewählten Bildungsbewilligungen als zusätzliche(r) Berufsbildner(in) zugeordnet. Die Zuordnungen können in der untenstehenden Liste ergänzt oder entfernt werden. Änderungen der<br>Hauptverantwortu

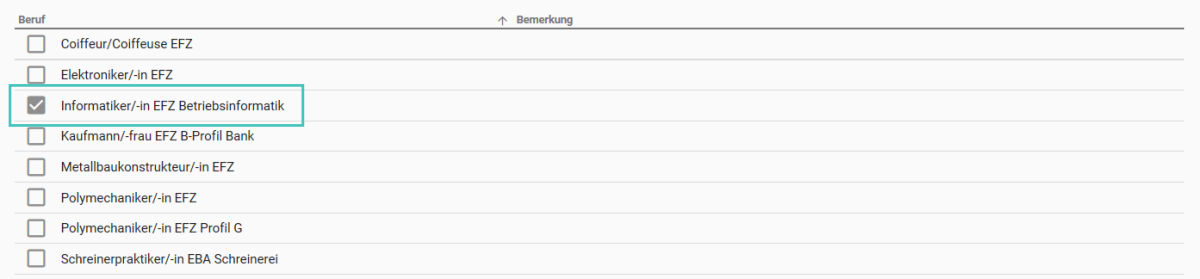

Bei einem **Hauptverantwortlichen Berufsbildner** ist der entsprechende Beruf gesperrt. Siehe Punkt um einen solchen Berufsbildner zu entfernen.

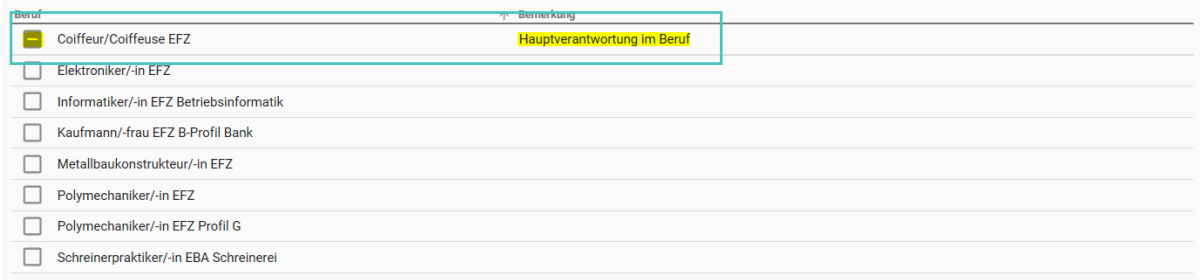

## **Berufsbildnerwechsel**

Bei einem Berufsbildnerwechsel müssen Sie folgende zwei Punkte entscheiden:

- Soll der Hauptverantwortliche Berufsbildner als zusätzlicher Berufsbildner im Beruf bestehen bleiben oder nach dem Wechsel entfernt werden? (dies ist bei einem Wechsel eines zusätzlichen Berufsbildners irrelevant)
- Soll der bestehende Haupt- oder Zusätzliche Berufsbildner durch eine komplett neue Person oder eine bereits bestehende Person ersetzt werden?

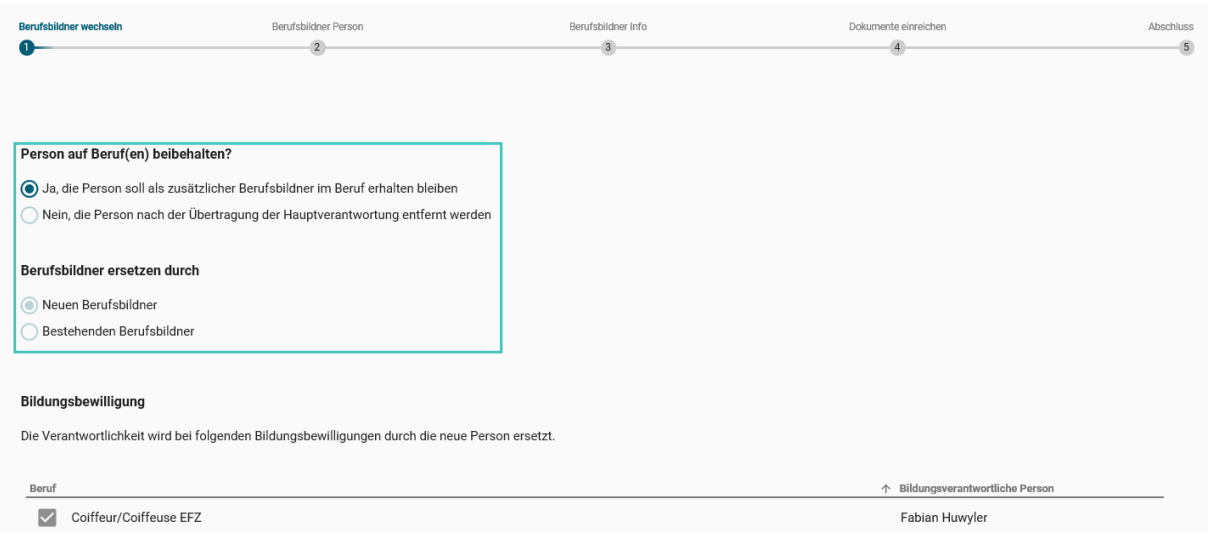

Je nachdem was Sie auswählen, können Sie in den nächsten Schritten eine neue Person erfassen oder einen bestehenden Berufsbildner überprüfen und die Daten ggf. anpassen.

In jedem Fall erfolgt anschliessend die Überprüfung durch die DBW.

## **Neuer Berufsbildner erfassen**

Via Button "Neuen Berufsbildner" können Sie eine komplett neue Person erfassen.

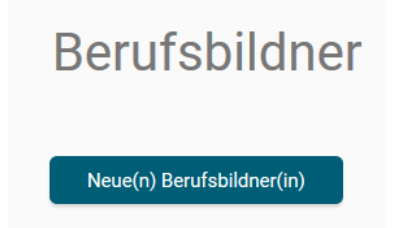

Wählen Sie die Rolle des Berufsbildners – übernimmt er die Hauptverantwortung im Beruf oder ist er als zusätzlichen Berufsbildner tätig?

Wählen Sie die betroffene(n) Bildungsbewilligung(en) aus. Und erfassen Sie alle notwendigen Informationen – Bitte laden Sie alle relevanten Unterlagen unter Punkt 4 "Dokumente einreichen" hoch. Das können sein: Arbeitszeugnisse, Fähigkeitszeugnis, Diplome etc.

# Neue/r Berufsbildner/in erstellen

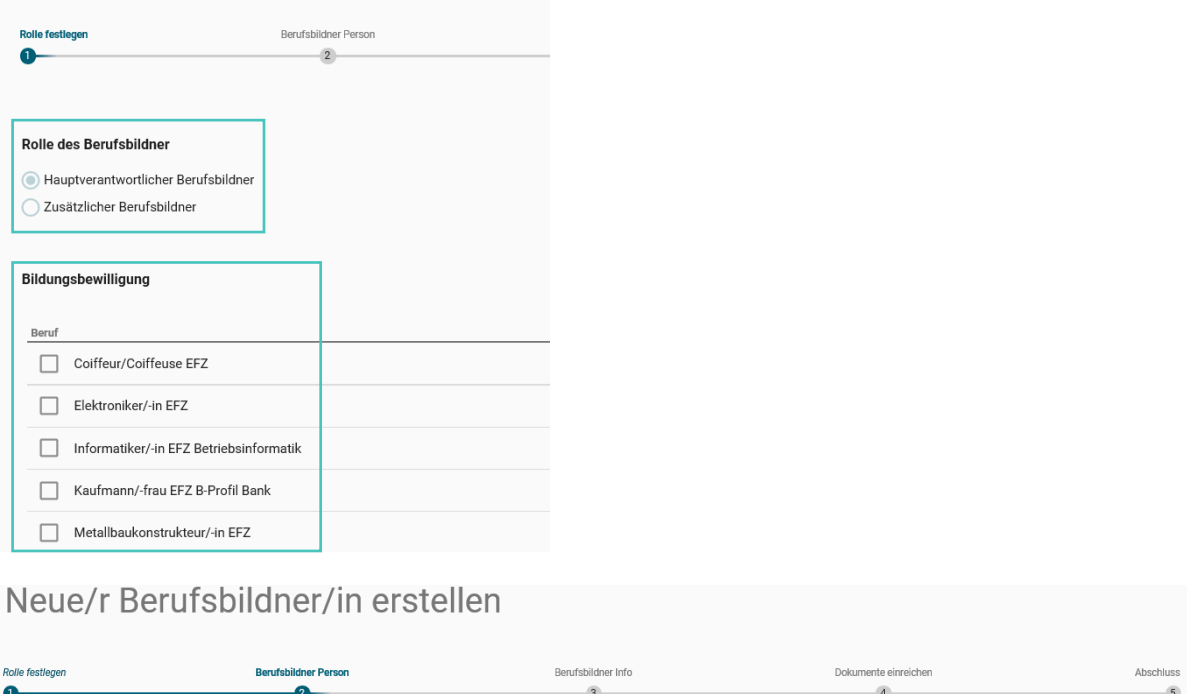

Nach Abschluss werden die Daten an die Abteilung Berufsbildung zur Kontrolle und Freigabe übermittelt.